4-410-140-**31**(1) (MK)

# **SONY**

# Blu-ray Disc™ / DVD плеер

# Упатство за работа

Почеток

Репродукција

Интернет

Поставки и прилагодувања

Дополнителни информации

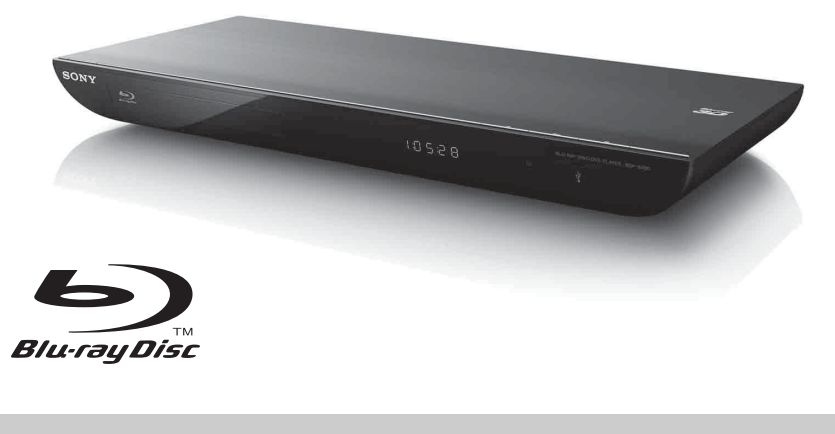

BDP-S490/S590

İ

# <span id="page-1-0"></span>**ПРЕДУПРЕДУВАЊЕ**

За да се намали ризикот од пожар или електричен шок, не изложувајте го апаратот на дожд или на влага.

За да избегнете електричен шок, не отворајте ја кутијата. За поправка обратете се само до квалификуван персонал.

Главниот довод мора да се замени исклучиво кај квалификуван сервис.

Батериите или апаратите со инсталирани батерии не треба да се изложуваат на прекумерна топлина како што се сонцето, огнот или слично.

#### **ВНИМАНИЕ**

Употребата на оптички инструменти со овој производ ќе ја зголеми опасноста за повреда на очите. Бидејќи ласерскиот зрак што се користи во овој Blu-ray Disc/DVD плеер е штетен за очите, не обидувајте се да ја расклопите кутијата.

За поправка обратете се само до квалификуван персонал.

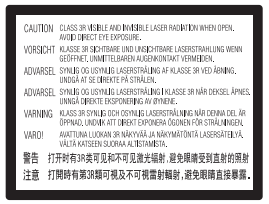

Оваа ознака е лоцирана на куќиштето коешто го заштитува ласерот во заградениот простор.

#### **За потрошувачите во европските земји**

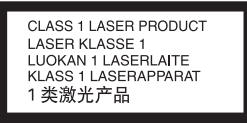

Оваа направа е класификувана како производ CLASS 1 LASER. Ознаката CLASS 1 LASER PRODUCT MARKING е лоцирана на надворешна страна одзади.

#### **Известување за потрошувачите во Обединетото Кралство и Република Ирска**

Приклучок што одговара со BS1363 се наоѓа во опремата за ваша безбедност и лесна употреба. Ако дадените осигурач или приклучок треба да се заменат, мора да се користи осигурач со истата оцена како дадениот осигурач и да биде одобрен од ASTA или BSI за BS1362, (на пр., означено со ознаката  $\textcircled{\tiny{m}}$  или  $\textcircled{\tiny{v}}$ ). Ако приклучокот што е доставен со опремата има отстранлив капак на осигурачот, проверете дека сте го наместиле капакот откако ќе го промените осигурачот. Никогаш не користете го приклучокот без капакот на осигурачот. Ако го загубите капакот на осигурачот, обратете се на најблиската станица за сервис на Sony.

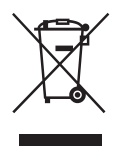

#### **Фрлање на стара електрична и електронска опрема (применливо во Европската унија и во други европски земји со посебни збирни системи)**

Овој симбол на производот или на неговата амбалажа покажува дека со овој производ не треба да се постапува како со домашен отпад. Наместо тоа треба биде предаден на применливото збирно место за рециклирање на електрична и електронска опрема. Со правилно отстранување на производот ќе помогнете да се спречат потенцијални негативни последици за природата и здравјето на човекот, кои инаку може да се предизвикаат со несоодветно постапување со отпадот на овој производ. Рециклирањето на материјалите ќе помогне за заштита на природните богатства. Контактирајте со канцеларијата на локалната месна заедница, службата за собирање домашен отпад или со продавницата каде што го купивте овој производ за подетални информации околу рециклирањето на овој производ.

#### **За потрошувачите во Австралија/ Нов Зеланд**

Горниот симбол е применлив во Европската унија и во други европски земји со посебни собирни системи.

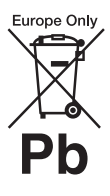

**Отстранување на потрошени батерии (применливо во Европската унија и во други европски земји со посебни системи на собирање)**

Овој симбол на батеријата или на амбалажата покажува дека со батеријата којашто е дадена со овој производ не треба да се постапува како со домашен отпад.

Кај определени батерии овој симбол може да се користи во комбинација со хемиски симбол. Хемиските симболи за жива (Hg) или олово (Pb) се додаваат ако батеријата содржи повеќе од 0,0005% жива или 0,004% олово. Со правилно отстранување на овие батерии ќе помогнете да се спречат потенцијално негативни последици за природата и здравјето на човекот, кои инаку може да се предизвикаат со несоодветно постапување со отпадот на батеријата. Рециклирањето на материјалите ќе помогне за заштита на природните богатства.

Во случај на производи кои од безбедносни причини, поради изведба или интегритет на податоци имаат потреба од трајна поврзаност со вметната батерија, оваа батерија треба да ја замени само квалификуван персонал. За да бидете сигурни дека со батеријата ќе се постапи соодветно, предадете го потрошениот производ на применливото збирно место за рециклирање на електрична и електронска опрема.

За сите други батерии, погледнете го делот за тоа како безбедно да се отстрани батеријата од производот. Батеријата предадете ја на применливото збирно место за рециклирање на отпадни батерии.

За подетални информации за рециклирањето на овој производ или батеријата, контактирајте со вашата локална месна заедница, вашиот сервис за отстранување на домашен отпад или со продавницата каде што го купивте овој производ.

#### **За потрошувачите во европските земји**

Производителот на овој производ е Sony Corporation, 1-7-1 Konan Minato-ku Tokyo, 108-0075 Japan. Овластениот

претставник за EMC и безбедност на производот е Sony Deutschland GmbH, Hedelfinger Strasse 61, 70327 Stuttgart, Germany. Повикајте се на адресите дадени во посебните документи за услуга или гаранција за какви било проблеми со услугата или со гаранцијата.

#### **Мерки за претпазливост**

- Оваа единица работи на 220 V 240 V AC, 50/60 Hz. Проверете дали работниот напон на единицата е ист како и вашето локално снабдување.
- За да ја намалите опасноста од пожар или електричен удар, врз апаратот не поставувајте предмети полни со течности, како што се вазните.
- Монтирајте ја единицава така што главниот вод може да се исклучи од ѕидниот штекер веднаш штом ќе се појави проблем.

# <span id="page-2-2"></span><span id="page-2-0"></span>**Мерки за претпазливост**

Оваа опрема е тестирана со кабел за поврзување пократок од 3 метри при што е утврдено дека е усогласена со ограничувањата поставени во Директивата EMC.

#### <span id="page-2-1"></span>**За поставувањето**

- Поставете го плеерот на локација со соодветна вентилација за да спречите зголемување на топлина во плеерот.
- Не поставувајте го плеерот на мека површина како тепих што може да ги блокира отворите за вентилација.
- Не монтирајте го плееров во ограничен простор како што е полица за книги или слично.
- Не поставувајте го плеерот во близина на топлотни извори или на место кое е на директна сончева светлина, има прекумерна прашина или механички шок.
- Не поставувајте го плеерот надвор, во возила, на бродови или во други пловни објекти.
- Ако плеерот се внесува директно од ладна во топла локација или се поставува

во многу влажна просторија, влагата може да се кондензира на леќите во плеерот. Ако се случи ова, плеерот нема да работи правилно. Во тој случај, отстранете го дискот и оставете го плеерот вклучен околу половина час сè додека влагата не испари.

- Не монтирајте го плеерот во навалена позиција. Тој е дизајниран за да работи само во хоризонтална положба.
- Не поставувајте метални објекти пред предниот панел. Тоа може да го ограничи приемот на радиобранови.
- Не поставувајте го плеерот на места каде што се користи медицинска опрема. Може да предизвика дефект на медицинските инструменти.
- Ако користите пејсмејкер или друг медицински уред, консултирајте се со вашиот лекар или производителот на медицинскиот уред пред да ја користите безжичната LAN функција.
- Овој плеер треба да се монтира и да работи на растојание од најмалку 20 cm или повеќе помеѓу плеерот и телото на лицето (вклучувајќи ги екстремитетите: дланките, зглобовите и стапалата).
- Не поставувајте тешки и нестабилни објекти врз плеерот.
- Освен дисковите во носачот на диск, не поставувајте никакви други објекти. На тој начин можете да предизвикате штета на плеерот или објектот.
- Кога го пренесувате плеерот, извадете ги дисковите од носачот. Ако не ги извадите, дискот може да се оштети.
- Исклучете ги кабелот за напојување со наизменична струја (главен довод) и сите други кабли од плеерот кога го пренесувате плеерот.

#### **За изворите за напојување со ел. енергија**

- Плеерот не е исклучен од изворот со наизменична струја (главен вод) сè додека е поврзан во ѕидниот штекер, дури и ако самиот плеер е исклучен.
- Исклучете го плеерот од ѕидниот штекер ако не планирате подолго време да го користите истиот. Фатете го самиот приклучок, никогаш не влечете го

кабелот за да го исклучите кабелот за напојување со наизменична струја (главен вод).

- Набљудувајте ги следниве точки за да спречите оштетување на кабелот за напојување со наизменична струја (главен вод). Не користете го кабелот за напојување со наизменична струја (главен вод) ако е оштетен, затоа што тоа може да предизвика електричен шок или пожар.
	- Не приклештувајте го кабелот за напојување со наизменична струја (главен вод) помеѓу плеерот и ѕид, полица итн.
	- Не ставајте ништо тешко врз кабелот за напојување со наизменична струја (главен вод) и не влечете го истиот.

#### **За прилагодување на јачината на звукот**

Не зголемувајте ја јачината на звукот додека слушате делови со многу мал капацитет или без аудио сигнали. Ушите и звучниците може да се оштетат кога звучното ниво одеднаш ќе го достигне својот врв.

#### **За чистење**

Исчистете ги кутијата, панелот и контролите со мека крпа. Не користете каков било вид абразивно перниче, прашок за чистење или растворувач како што е алкохолот или бензинот.

#### **За дисковите за чистење, чистачите на дискови/леќи**

Не користете дискови за чистење или чистачи за дискови/леќи (вклучувајќи влажни видови или спреј). Тие може да предизвикаат дефект на уредот.

#### **За заменување на делови**

Во случај овој плеер да се поправа, поправените делови може да се собираат за повторна употреба или за рециклирање.

#### **За поврзувањето на приклучокот за HDMI OUT**

Набљудувајте го следното затоа што неправилното ракување може да ги оштети приклучокот за HDMI OUT и конекторот.

• Внимателно порамнете го приклучокот за HDMI OUT на задната страна на плеерот со приклучокот/конекторот за HDMI со проверка на нивните облици. Осигурете се дека конекторот не е завртен надолу и не е накривен.

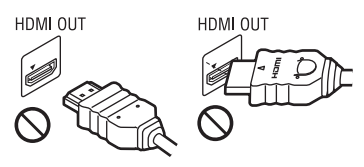

• Кога ќе го местите плеерот, осигурете се дека сте го исклучиле кабелот за HDMI.

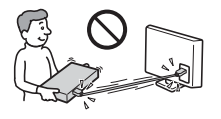

• Држете го приклучокот за HDMI исправено кога го поврзувате или исклучувате кабелот за HDMI. Не искривувајте го и не ставајте го насила конекторот за HDMI во приклучокот за HDMI OUT.

#### **За гледање 3D видео слики**

Некои луѓе може да искусат неудобност (како што е напрегање на очите, замор или лошење) додека гледаат 3D видео слики. Sony препорачува сите гледачи да прават редовни паузи додека гледаат 3D видео слики. Должината и фреквенцијата на потребните паузи ќе варираат од едно лице до друго. Мора да одлучите што најмногу ви одговара. Ако искусите каква било неудобност, треба да престанете да гледате 3D видео слики сè додека неудобноста не заврши. Ако сметате дека е потребно, консултирајте се со лекар. Исто така, треба да го прегледате (i) прирачникот со упатства и/или пораката за претпазливост за секој друг уред што се користи со овој производ или содржината на Blu-ray дискот што е репродуцирана со овој производ и (ii) нашата интернет страница\* за најновите информации. Видот на малите деца (особено оние на возраст под шест

години) сè уште се развива. Консултирајте се со вашиот лекар (како што е педијатар или очен лекар) пред да дозволите малите деца да гледаат 3D видео слики. Возрасните треба да ги надгледуваат децата за да обезбедат дека тие ги следат препораките дадени погоре.

**\* За потрошувачите во европските земји** http://www.sony-europe.com/myproduct/ **За потрошувачите во Австралија/ Нов Зеланд**

http://www.sony-asia.com/support/

## **ВАЖНА ЗАБЕЛЕШКА**

Внимание: Овој плеер може бесконечно да задржи видео слика на пауза или слика на екранот на вашиот телевизор. Ако видео сликата на пауза или сликата на екранот ја оставите прикажана на вашиот ТВ подолг период на време ризикувате трајно оштетување на телевизискиот екран. Телевизорите со панел со плазма екран и проектните телевизии се подложни на ова.

Ако имате какви било прашања или проблеми во врска со вашиот плеер, консултирајте се со најблискиот продавач на Sony.

#### **Заштита од копирање**

Имајте ги предвид напредните системи за заштита на содржината што се користат за дискови Blu-ray™ и медиуми за DVD. Овие системи, наречени AACS (Advanced Access Content System - Напреден систем за пристап до содржини) и CSS (Content Scramble System - Систем за кодирање содржина), може да содржат ограничувања за репродукцијата, аналогниот излез и други слични одлики. Работата на овој производ и поставените ограничувања може да варираат во зависност од датумот на купување, бидејќи управниот одбор на AACS може да ги прифати или смени своите правила за ограничување по времето на купување.

#### **За ова упатство**

Насловната страница е BDP-S590.

#### **Авторски права и заштитени знаци**

- "AVCHD" и логото на "AVCHD 3D/ Progressive" се заштитени знаци на Panasonic Corporation и на Sony Corporation.
- Java е заштитен знак на Oracle и/или на неговите партнери.
- $\cdot\cdot\cdot\cdot$ , "ХМВ" и "xross media bar" се заштитени знаци на Sony Corporation и на Sony Computer Entertainment Inc.
- Овој производ вклучува технологија на меѓуврска за мултимедиуми со висока дефиниција (HDMI®). HDMI, логото HDMI и High-Definition Multimedia Interface се заштитени знаци или регистрирани заштитени знаци на HDMI Licensing LLC во Соединетите Американски Држави и/или во други земји.
- Blu-ray Disc™, Blu-Ray™, Blu-Ray 3D™, BD-Live™, BONUSVIEW™ и логоата се заштитени знаци на асоцијацијата Blu-ray Disc.
- Логоата на "DVD+RW", "DVD-RW", "DVD+R", "DVD-R", "DVD VIDEO" и "CD" се заштитени знаци.
- "x.v.Colour" и логото на "x.v.Colour" се заштитени знаци на Sony Corporation.
- "BRAVIA" е заштитен знак на Sony Corporation.
- "PhotoTV HD" и логото на "PhotoTV HD" се заштитени знаци на Sony Corporation.
- Технологијата за аудио кодирање MPEG Layer-3 и патентите со дозвола од Fraunhofer IIS и Thomson.
- Windows Media е или регистриран трговски заштитен знак или заштитен знак на Microsoft Corporation во Соединетите Американски Држави и/ или во други земји. Овој производ содржи технологија којашто е предмет на определени права на интелектуална сопственост на

Microsoft. Употребата или дистрибуцијата на оваа технологија надвор од овој производ без соодветните лиценци на Microsoft се забранети.

Сопствениците на содржината ја користат технологијата Microsoft PlayReady™ за пристап до содржина за да ја заштитат својата интелектуална сопственост, вклучувајќи содржина со авторски права. Овој уред ја користи технологијата PlayReady за да пристапи до PlayReady-заштитена содржина и/или WMDRM-заштитена содржина. Ако уредот не успее соодветно да ги спроведе ограничувањата за користење на содржина, сопствениците на содржина може да имаат потреба Microsoft да ја отповика способноста на уредот да ја користи PlayReady-заштитената содржина. Отповикувањето не треба да влијае врз незаштитена содржина или врз содржината заштитена со други технологии за пристап на содржина. Сопствениците на содржина може да ви побараат да го надградите PlayReady за да пристапите кон нивната содржина. Ако ја одбиете надградбата, нема да можете да пристапите кон содржината за која треба надградба.

• Технологијата за препознавање музика и видео и сродни податоци ја обезбедува Gracenote®. Gracenote е индустриски стандард во технологијата за препознавање музика и за испорака на сродна содржина. За повеќе информации, посетете ја страницата www.gracenote.com.

CD, DVD, Blu-ray Disc и музички или податоците поврзани со видео од Gracenote, Inc., авторско право © 2000-до денес Gracenote. Софтверот на Gracenote, авторско право © 2000-до денес Gracenote. Еден или повеќе патенти во сопственост на Gracenote важат за овој производ и услуга. Видете ја интернетстраницата на Gracenote каде е даден нецелосниот список со применливи патенти на Gracenote. Логото и логотипот на Gracenote, CDDB, MusicID, MediaVOCS, Gracenote и логото "Powered by Gracenote" се или регистрирани заштитени знаци или заштитени знаци на Gracenote во Соединетите

Американски Држави и/или во други земји.

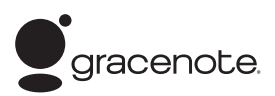

- Wi-Fi®, Wi-Fi Protected Access® и Wi-Fi  $\frac{1}{2}$ Alliance<sup>®</sup> се регистрирани знаци на здружението Wi-Fi.
- Wi-Fi CERTIFIED™, WPA™, WPA2™ и Wi-Fi Protected Setup™ се знаци на здружението Wi-Fi.
- Логото Wi-Fi CERTIFIED е сертификациски знак на здружението Wi-Fi.
- Знакот Wi-Fi Protected Setup е знак на здружението Wi-Fi.
- DLNA<sup>®</sup>, логото DLNA и DLNA CERTIFIED™ се заштитени знаци, знаци за услуга или сертификациски знаци на здружението Digital Living Network Alliance.
- Прелистувач на Орега $^{\circledR}$ од Орега Software ASA. Авторско право 1995-2010 Opera Software ASA. Сите права се задржани.

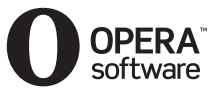

- Сите други заштитени знаци се заштитени знаци на нивните соодветни сопственици.
- Другите имиња на системи и производи се генерално заштитени знаци или регистрирани заштитени знаци на производителите. Знаците ™ и ® не се посочени во овој документ.

#### **Лиценцата за крајниот корисник на Gracenote®**

Верзија 20061005

Оваа апликација или уред содржат софтвер на Gracenote, Inc. of Emeryville, California ("Gracenote"). Софтверот на Gracenote ("софтвер на Gracenote") овозможува на оваа апликација да врши идентификација на диск и/или датотека и да се здобива со информации поврзани со музиката, вклучително информации за името, изведувачот, нумерата и насловот ("податоци на Gracenote") од сервери преку интернет или од вградени бази со податоци (севкупно "сервери на Gracenote") и да врши други функции. Може да ги користите податоците на Gracenote само во согласност со наменетите функции за крајниот корисник на оваа апликација или уред.

Се сложувате дека ќе ги користите податоците на Gracenote, софтверот на Gracenote и серверите на Gracenote само за лична, некомерцијална употреба. Се сложувате дека нема да ги доделувате, копирате, пренесувате или предавате софтверот на Gracenote или кој било податок на Gracenote на трети лица. СЕ СЛОЖУВАТЕ ДЕКА НЕМА ДА ГИ КОРИСТИТЕ ИЛИ ИСКОРИСТУВАТЕ ПОДАТОЦИТЕ НА GRACENOTE, СОФТВЕРОТ НА GRACENOTE ИЛИ СЕРВЕРИТЕ НА GRACENOTE, ОСВЕН НА НАЧИНОТ КОЈШТО Е ИЗРЕЧНО ДОЗВОЛЕН ТУКА.

 $\rightarrow$ продолжува на стр. 9

# **Содржина**

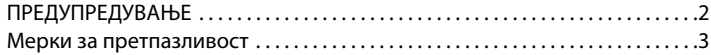

# **[Почеток](#page-9-0)**

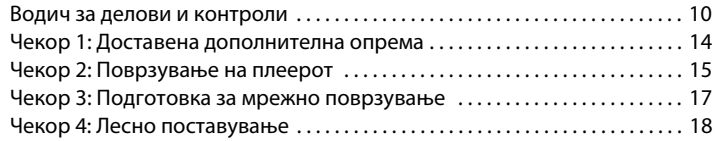

# **[Репродукција](#page-18-0)**

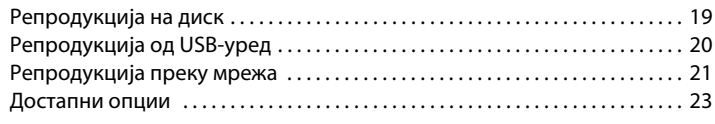

# **[Интернет](#page-25-0)**

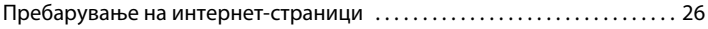

# **[Поставки и прилагодувања](#page-28-0)**

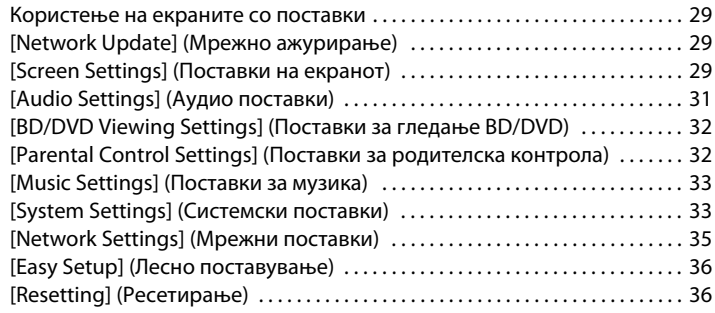

# **[Дополнителни информации](#page-36-0)**

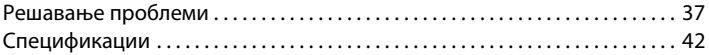

Се сложувате дека вашата неексклузивна лиценца за употреба на податоците на Gracenote, софтверот на Gracenote и на серверите на Gracenote ќе се прекине ако ги прекршите овие ограничувања. Ако се прекине лиценцата, се сложувате дека ќе престанете да ги користите сите податоци на Gracenote, софтверот на Gracenote и серверите на Gracenote. Gracenote ги задржува сите права за податоците на Gracenote, софтверот на Gracenote и за серверите на Gracenote, вклучително и сите сопственички права. Во никој случај Gracenote нема да биде одговорен за какви било исплати во ваше име за кои било информации што ќе ги доставите. Се сложувате дека Gracenote, Inc. може да ги спроведе своите права во лично име согласно овој Договор против вас директно.

Услугата на Gracenote користи единствен идентификатор за да ги следи прашањата за статистички цели. Целта на случајно доделениот нумерички идентификатор е да се дозволи на услугата на Gracenote да ги брои прашањата без да знае за вас. За повеќе информации, погледнете ја вебстраницата за политиката на приватност на Gracenote во однос на услугата на Gracenote.

Софтверот на Gracenote и секоја ставка од податоците на Gracenote ви се лиценцирани "КАКО ШТО СЕ". Gracenote не дава презентации или гаранции, изречно или имплицирано, во однос на прецизноста на кој било податок на Gracenote од серверите на Gracenote. Gracenote го задржува правото да брише податоци од серверите на Gracenote или да ги менува категориите за податоците за секоја причина што Gracenote ќе ја смета за задоволителна. Нема никаква гаранција дека софтверот на Gracenote или серверите на Gracenote се без грешки и дека функционалноста на софтверот на Gracenote или серверите на Gracenote ќе биде непрекината. Gracenote не е обврзан да ви обезбедува нови подобрени или

дополнителни видови на податоци или категории што Gracenote ќе ги обезбедува во иднина и слободно може да ги прекине своите услуги во секое време.

GRACENOTE ГИ ОТФРЛА СИТЕ ГАРАНЦИИ, ИЗРЕЧНО ИЛИ ИМПЛИЦИРАНО, ВКЛУЧИТЕЛНО НО НЕ И ОГРАНИЧЕНО САМО НА ТОА, ИМПЛИЦИРАНИТЕ ГАРАНЦИИ ЗА ПРОДАЖБАТА, ПОДОБНОСТА ЗА ДАДЕНАТА ЦЕЛ, НАСЛОВОТ ИЛИ ПРЕКРШУВАЊЕТО НА СЛОБОДАТА НА ИЗРАЗУВАЊЕ. GRACENOTE НЕ ГАРАНТИРА ЗА РЕЗУЛТАТИТЕ ШТО ЌЕ СЕ ДОБИЈАТ ОД ВАШАТА УПОТРЕБА НА СОФТВЕРОТ НА GRACENOTE ИЛИ ОД КОЈ БИЛО СЕРВЕР НА GRACENOTE. ВО НИКОЈ СЛУЧАЈ GRACENOTE НЕМА ДА БИДЕ ОДГОВОРЕН ЗА КАКВИ БИЛО ПОСЛЕДОВАТЕЛНИ ИЛИ СЛУЧАЈНИ ОШТЕТУВАЊА ИЛИ ЗА ЗАГУБЕНА ДОБИВКА ИЛИ ЗАГУБЕН ПРИХОД. © Gracenote 2006

#### <span id="page-9-0"></span>**Почеток**

# <span id="page-9-1"></span>**Водич за делови и контроли**

## **Преден панел**

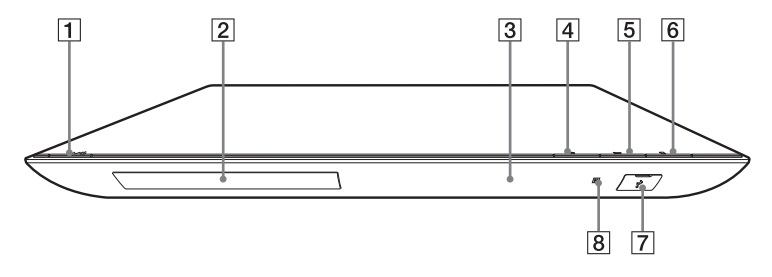

## ٠ö٠

Копчето N има допирна точка. Користете ја допирната точка како референца кога управувате со плеерот.

#### A [**/**1 **(вклучено/во мирување)**

Го вклучува плеерот или го поставува во режим на мирување.

- B **Носач на дискот**
- C **Екран на предниот панел**
- $\boxed{4}$  **≜** (отворање/затворање)
- E N **(репродукција)**
- <span id="page-9-2"></span> $6$  ■ (прекини)
- $\boxed{7}$  Приклучок за  $\sqrt[1]{ }$  (USB) Поврзете USB-уред со овој приклучок.
- **В** Далечински сензор

#### <span id="page-9-3"></span>**За заклучување на носачот на диск (Забрана за деца)**

Можете да го заклучите носачот на диск за да избегнете негово случајно отворање.

Кога плеерот е вклучен, држете го копчето N на плеерот повеќе од 10 секунди за да го заклучите или отклучите носачот.

## **Заден панел**

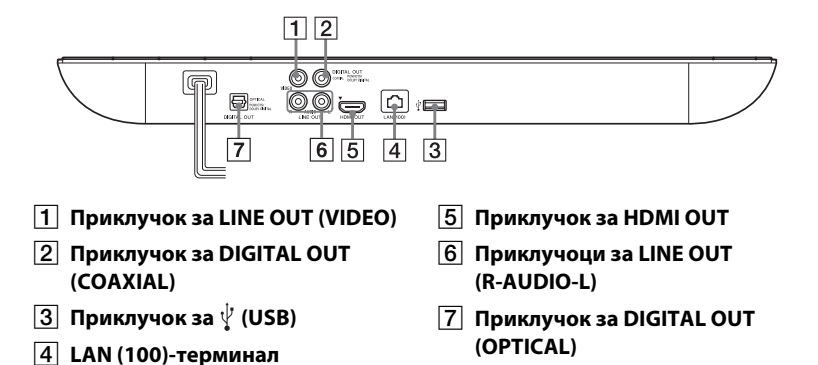

#### **Далечински управувач**

Достапните функции на далечинскиот управувач се разликуваат во зависност од дискот или ситуацијата.

![](_page_11_Picture_2.jpeg)

## ٣Ö

Копчињата: број 5, AUDIO,  $\angle$ + и  $\blacktriangleright$  имаат допирна точка. Користете ја допирната точка како референца кога управувате со плеерот.

#### $|1|$   $\triangle$  (отворање/затворање)

Го отвора или затвора носачот на дискот.

#### **-TV-** t **(избор на ТВ-влез)**

Менува меѓу телевизорот и другите влезни извори.

#### **-TV-** [**/**1 **(вклучен ТВ/во мирување)**

Го вклучува телевизорот или го поставува во режим на мирување.

## [**/**1 **(вклучено/во мирување)**

Го вклучува плеерот или го поставува во режим на мирување.

## B **Копчиња со броеви (0 - 9)**

Ги внесува броевите на насловите/поглавјата, итн.

#### 2 **(јачина на звук) +/–**

Ја прилагодува јачината на звукот на телевизорот.

#### **AUDIO [\(страница 32\)](#page-31-2)**

Го избира јазикот на песната кога се снимени повеќејазични песни на BD-ROM/DVD VIDEO. Ги избира песните на CD.

## **SUBTITLE [\(страница 32\)](#page-31-3)**

Го избира јазикот на превод кога се снимени повеќејазични преводи на BD-ROM/DVD VIDEO.

#### **(без глас)**

Привремено го исклучува звукот.

#### C **Копчиња во боја (црвена/ зелена/жолта/сина)**

Кратенки за интерактивни функции.

#### **D** TOP MENU

Го отвора или затвора главното мени на BD или DVD.

# Почето**к**

## **POP UP/MENU**

Го отвора или затвора појавното мени на BD-ROM или менито на DVD.

#### **OPTIONS [\(страница 23\)](#page-22-1)**

Ги прикажува достапните опции на екранот.

#### **HOME**

Влегува во почетното мени на плеерот.

Ја прикажува позадината кога во почетното мени е притисната иконата за категорија.

#### **RETURN**

Се враќа на претходниот екран.

## **←/↑/↓/→**

Го поместува истакнувањето за да избере прикажана ставка.

#### **Централно копче (ENTER)**

Ја внесува избраната ставка.

#### E .**/**> **(претходно/следно)**

Прескокнува до претходното/ следното поглавје, песна или датотека.

#### **II** (пауза)

Ја паузира или повторно ја започнува репродукцијата.

#### m/M **(брзо премотување назад/напред)**

- Брзо премотување назад/напред на дискот кога ќе го притиснете копчето за време на репродукцијата. Брзината на барање се менува секојпат кога ќе го притиснете копчето за време на видео репродукција.
- Забавена репродукција кога ќе се притисне подолго од една секунда во режим на пауза.

• Репродуцира по еден кадар едновремено кога ќе се притисне кратко во режим на пауза.

# ٠ö

Забавеното или репродуцирањето на еден кадар не е достапно за Blu-ray 3D диск.

#### N **(репродукција)**

Почнува или повторно ја започнува репродукцијата.

#### **DISPLAY [\(страница 20\)](#page-19-1)**

Ги прикажува информациите за репродукција и за прелистување на интернет на екранот.

#### **■** (прекини)

Ја прекинува репродукцијата и го запомнува местото на прекин (продолжува од местото на прекин).

Местото на прекинување на наслов/песна е последното место кое што сте го репродуцирале или последната фотографија во папката со фотографии.

#### **SEN [\(страница 21\)](#page-20-1)**

Пристапува до мрежната услуга на "Sony Entertainment Network™".

#### **Екран на почетното мени**

Почетното мени се појавува кога ќе притиснете HOME. Изберете категорија користејќи  $\leftarrow$ / $\rightarrow$ . Изберете ставка користејќи  $\uparrow/\downarrow$ и притиснете ENTER.

![](_page_13_Picture_2.jpeg)

**П** [Setup] (Поставување): Ги прилагодува поставките на плеерот.

 $\blacksquare$ [Photo] (Фотографија):

Прикажува фотографии.

л [Music] (Музика): Репродуцира музика.

**[Wideo]** (Видео): Репродуцира видео записи.

**(ff)** [Network] (Мрежа): Прикажува мрежни ставки.

# <span id="page-13-1"></span><span id="page-13-0"></span>**Чекор 1: Доставена дополнителна опрема**

Проверете дека ги имате следниве ставки:

• Аудио/видео кабел (приклучок за RCA ×3) (1)

(Само за моделите за Австралија)

- Далечински управувач (далечинско) (1)
- R6 (големина AA) батерии (2)

# <span id="page-14-1"></span><span id="page-14-0"></span>**Чекор 2: Поврзување на плеерот**

Не поврзувајте со електрична мрежа додека не сте ги направиле сите поврзувања.

# **Поврзување на телевизорот**

Изберете еден од следните методи за поврзување во зависност од влезните приклучоци на телевизорот.

 $\circledcirc$ 

00 —

 $\text{B}_{\text{max}}$ 

Кога поврзувате, бојата на приклучоците треба да соодветствува една со друга.

lo ∗⊟

 $\Omega$ Висок Кабел за HDMI со голема брзина квалитет (не се доставува) HOME OUT ra HDMI II HD  $\bullet$ Аудио/видео кабел **INPUT** ြ VIDEO ш **SD** Стандарден квалитет

\* Погледнете во ["Чекор 1: Доставена дополнителна опрема" \(страница 14\).](#page-13-0)

# $\boldsymbol{\omega}$

Не поврзувајте го плеерот преку VCR (видео рекордер). Видео сигналите од VCR (видео рекордерите) може да бидат под влијание на системите за заштита на авторските права, предизвикувајќи сликата на телевизорот да биде искривена.

# **Поврзување на вашиот аудио/видео засилувач (ресивер)**

Изберете еден од следните методи за поврзување во зависност од влезните приклучоци на вашиот аудио/видео засилувач (ресивер). Кога ќе изберете  $\bullet$  или  $\bullet$ , прилагодете ги соодветните поставки во поставувањето за [Audio] Settings] (Аудио поставки) [\(страница 31\).](#page-30-3)

![](_page_15_Figure_2.jpeg)

- Погледнете во "Чекор 1: Доставена<br>дополнителна опрема" (страница 14).
- \*2 Произведено според лиценца на Dolby Laboratories. Dolby, Pro Logic и симболот со двојно D се заштитени знаци на Dolby
- \*3 Произведено според лиценца на Patent Nos во САД: 5,956,674; 5,974,380; 6,226,616; 6,487,535; 7,212,872; 7,333,929; 7,392,195; 7,272,567 и други издадени или во процес на издавање патенти во САД и ширум светот. DTS-HD, the Symbol, & DTS-HD и the Symbol заедно се регистрирани заштитни знаци & DTS-HD Master Audio е заштитен знак на DTS, Inc. Производот вклучува софтвер. © DTS, Inc. Сите права се задржани.

# <span id="page-16-1"></span><span id="page-16-0"></span>**Чекор 3: Подготовка за мрежно поврзување**

Ако не го поврзувате плеерот со мрежа, продолжете до "Чекор 4: [Лесно поставување" \(страница 18\)](#page-17-0).

# **Wired Setup (Поставки за жично поврзување)**

Употребете LAN-кабел за да се поврзете со LAN (100)-терминалот на плеерот.

![](_page_16_Figure_8.jpeg)

# ٠ö

Се препорачува употреба на заштитен кабел за меѓуврска (LAN-кабел), прав или вкрстен.

# **USB Wireless Setup (Безжично поставување преку USB) (BDP-S490 само)**

Исклучете го плеерот, потоа поврзете го USB Wireless LAN Adapter (Адаптер за безжичен LAN преку USB) (од декември 2011, UWA-BR100) со приклучокот за USB на задниот дел на плеерот.

# $\mathbf{A}$

- USB Wireless LAN Adapter (Адаптер за безжичен LAN преку USB) може да не е достапен во некои региони/земји.
- Приемната чувствителност се менува во зависност од средината. Ако е потребно, користете го продолжниот кабел што е доставен со адаптерот за безжичен LAN преку USB.

USB Wireless LAN Adapter (Адаптер за безжичен LAN преку USB)

![](_page_16_Figure_17.jpeg)

безжичен LAN

ADSL-модем/ Интернет кабелски модем

# **Wireless Setup (Поставки за безжично поврзување) (BDP-S590 само)**

Користете го безжичниот LAN што е вграден во плеерот.

![](_page_17_Picture_2.jpeg)

# <span id="page-17-0"></span>**Чекор 4: Лесно поставување**

#### **Вклучување за првпат**

Почекајте плеерот да се вклучи и да започне [Easy Initial Settings] (Лесни првични поставки).

**1 Вметнете две батерии R6 (големина AA) со спојување на соодветните краеви** 3 **и** # **на батериите со означувањата внатре во одделот за батерии.**

![](_page_17_Picture_7.jpeg)

**2 Поврзете го плеерот со електричната мрежа.**

![](_page_17_Figure_9.jpeg)

**3 Притиснете** [**/**1 **за да го вклучите плеерот.**

![](_page_17_Figure_11.jpeg)

- **4 Вклучете го телевизорот и поставете го избирачот за влез на телевизорот. Ова ќе го прикаже сигналот од плеерот на екранот на телевизорот.**
- **5 Изведете [Easy Initial Settings] (Лесни првични поставки).**

Следете ги упатствата на екранот за да ги направите основните поставки користејќи  $\leftarrow$ / $\uparrow$ / $\downarrow$ / $\rightarrow$ и ENTER на далечинскиот управувач.

![](_page_17_Picture_15.jpeg)

# $\mathbf{G}$

Кога [Easy Initial Settings] (Лесни првични поставки) е завршен, изберете [Easy Network Settings] (Лесни мрежни поставки) за да ги користите мрежните функции на плеерот.

# <span id="page-18-0"></span>**Репродукција**

# <span id="page-18-1"></span>**Репродукција на диск**

За дискови што се репродуцираат, видете [страница 42.](#page-41-1)

- **1 Префрлете го избирачот за влез на телевизорот така што сигналот од плеерот ќе се појави на екранот на телевизорот.**
- **2** Притиснете ▲ и ставете го дискот на **носачот за диск.**

![](_page_18_Figure_6.jpeg)

Страната за репродукција е свртена надолу

# **3** Притиснете **<sup>2</sup>** за да го затворите **носачот на дискот.**

Репродукцијата започнува. Ако репродукцијата не започне автоматски, изберете во  $\Box$  [Video] (Видео),  $\Box$  [Music] (Музика) или категоријата  $\bullet$  [Photo] (Фотографија) и притиснете ENTER.

# **Уживање во BONUSVIEW/ BD-LIVE**

Некои BD-ROM-дискови со логото "BD-LIVE"\* имаат бонус содржини и други податоци кои може да се преземат за ваше уживање.

 $*$  BD $L_{IVE}$ 

## **1 Поврзете USB-меморија во приклучокот за USB на плеерот [\(страница 10\)](#page-9-2).**

Како локално складирање, користете 1 GB или поголема USB-меморија.

# **2 Подгответе се за BD-LIVE (BD-LIVE само).**

- Поврзете го плеерот со мрежа [\(страница 17\)](#page-16-1).
- Поставете [BD Internet Connection] (BD интернетврска) на [Allow] (Дозволи) [\(страница 32\)](#page-31-4).

# **3 Внесете BD-ROM со BONUSVIEW/ BD-LIVE.**

Методот на работа се разликува во зависност од дискот. Погледнете во прирачникот со упатства што се дадени со дискот.

# ٣ö

За да избришете податоци во USB-меморијата, изберете [Erase BD Data] (Избриши податоци на BD) во [Video] (Видео) и притиснете ENTER. Сите податоци што се зачувани во папката buda ќе бидат избришани.

# **Уживање во Blu-ray 3D**

Можете да уживате во Blu-ray 3D Disc со логото "Blu-ray  $3D^{4*}$ .

![](_page_19_Picture_2.jpeg)

## **1 Подгответе се за репродукција на Blu-ray 3D Disc.**

- Поврзете го плеерот со вашите 3D-компатибилни уреди користејќи HDMI кабел со голема брзина.
- Поставете [3D Output Setting] (Поставка за 3D-излез) и [TV Screen Size Setting for 3D] (Поставка за големина на екранот на телевизорот во 3D) во поставувањето за [Screen Settings] (Поставки на екранот) [\(страница 29\)](#page-28-4).

# **2 Вметнете Blu-ray 3D Disc.**

Методот на работа се разликува во зависност од дискот. Погледнете во прирачникот со упатства што се дадени со дискот.

# ٣ö

Исто така, погледнете во прирачниците со упатства што се доставени со телевизорот и поврзаните уреди.

# <span id="page-19-1"></span>**Прикажување на информацијата за репродуцирање**

Може да ги видите информациите за репродукција, итн. со притискање на DISPLAY.

Прикажаните информации се разликуваат во зависност од видот на дискот и статусот на плеерот.

Пример: кога репродуцирате BD-ROM

![](_page_19_Figure_14.jpeg)

- |1| Излезна резолуција/видео фреквенција
- 2 Број или име на насловот
- 3 Тековно избраниот агол
- |4| Тековно избраната аудио поставка
- **5** Достапни функции ( $\frac{O}{L}$  агол, **OD** аудио, **превод**)
- F Информации за репродуцирање Ги прикажува режимот на репродукција, статусната лента за репродуцирање, типот на дискот, видео кодексот, стапката на битови, видот на повторување, поминатото време и целосното време на репродукција.

|7| Број на глава

# <span id="page-19-0"></span>**Репродукција од USB-уред**

За "Типови датотеки кои се [репродуцираат",](#page-42-0) погледнете во [страница 43](#page-42-0).

#### **1 Поврзете го USB-уредот во приклучокот за USB на плеерот [\(страница 10\).](#page-9-2)**

Пред да ги поврзете, погледнете во прирачникот со упатства што е доставен со USB-уредот.

- **2 Изберете [Video] (Видео), [Music] (Музика) или [Photo] (Фотографија) во почетното мени, користејќи** <**/**,**.**
- **3** Изберете <u>=</u> [USB device] (USB-уред) **користејќи <sup>◆</sup>/↓ и притиснете ENTER.**

# <span id="page-20-0"></span>**Репродукција преку мрежа**

# <span id="page-20-1"></span>**Уживање во Sony Entertainment Network**

Sony Entertainment Network служи како капија која испорачува избрана содржина од интернет и различна забава на барање директно до плеерот.

# ٣ö

- Некоја содржина од интернет бара регистрација преку компјутер пред да може да се репродуцира.
- Одредена содржина од интернет не е достапна во некои региони/земји.
- **1 Поврзете го плеерот со мрежа [\(страница 17\)](#page-16-1).**
- **2 Притиснете го копчето SEN на далечинскиот управувач.**
- **3 Изберете содржина од интернет и разна забава на барање користејќи ←/↑/↓/→ и притиснете ENTER.**

#### **Контролен панел за проток на видео**

Контролната плоча се појавува кога видео датотеката ќе започне да се репродуцира. Прикажаните ставки може да се разликуваат во зависност од снабдувачите на интернетсодржина.

За повторно прикажување, притиснете DISPLAY.

![](_page_20_Picture_15.jpeg)

- 1 Контролен приказ Притиснете  $\leftarrow/\uparrow/\downarrow \rightarrow$  или ENTER за операциите за репродукција.
- $\vert 2 \vert$  Статусна лента на репродуцирање Статусна лента, курсор кој ја покажува моменталната положба, времето на репродуцирање, времетраењето на видео датотеката
- 3 Мрежен услов ја покажува јачината на сигналот за безжична конекција. <del>в<sup>е</sup>д</del> ја покажува жичната конекција.
- **4** Брзина на мрежен пренос
- E Името на следната видео датотека
- $|6|$  Името на датотеката на тековниот видео избор

# **Репродуцирање на датотеки на домашна мрежа (DLNA)**

Производ што е компатибилен со DLNA може да репродуцира датотеки со видео/музика/фотографии што се зачувани на друг уред што е компатибилен со DLNA преку мрежа.

## **1 Подгответе се за користење DLNA.**

- Поврзете го плеерот со мрежа [\(страница 17\)](#page-16-1).
- Подгответе ги другите потребни производи што се компатибилни со DLNA. Погледнете во прирачникот со упатства што се дадени со производот.

#### **За репродукција на датотека од DLNAсервер преку оваа единица (DLNA-плеер)**

![](_page_21_Figure_6.jpeg)

Изберете ја иконата на DLNAсерверот од [Video] (Видео),  $\prod$  [Music] (Музика) или  $\bigcirc$  [Photo] (Фотографија), а потоа изберете ја датотеката што сакате да ја репродуцирате.

## **За репродукција на датотека од DLNAсервер преку друг производ (Изведувач)**

Кога репродуцирате датотеки од DLNA-сервер на оваа единица, можете да користите производ што е компатибилен со DLNA-контролор (телефон, итн.), за да ја контролирате репродукцијата.

![](_page_21_Picture_10.jpeg)

Контролирајте ја оваа единица користејќи DLNA-контролор. Погледнете во прирачникот со упатства што се дадени со DLNAконтролорот.

# **Репродукција на истата музика во различни соби (PARTY STREAMING)**

Можете да репродуцирате музички датотеки на плеерот (домаќин за PARTY) во други соби истовремено преку производите на Sony (гостин за PARTY) што се компатибилни со DLNA и функцијата PARTY STREAMING или обратно.

#### **1 Подгответе се за PARTY STREAMING.**

- Поврзете го плеерот со мрежа [\(страница 17\).](#page-16-1)
- Поврзете ги производите што се компатибилни со функцијата PARTY STREAMING со мрежа.

#### **За користење на плеерот како домаќин за PARTY**

Изберете песна во **[Music]** (Музика), а потоа изберете [Start PARTY] (Започни PARTY) од менито за опции за да започнете со PARTY.

#### **За користење на плеерот како гостин за PARTY**

Изберете  $\sum$  [PARTY] во  $\prod$  [Music] (Музика), а потоа изберете ја иконата за производот за домаќин на PARTY.

# $\bm{\omega}$

Продажното и производното подредување на производите што се компатибилни со функцијата PARTY STREAMING се разликуваат во зависност од областа.

# <span id="page-22-1"></span><span id="page-22-0"></span>**Достапни опции**

Достапни се различни поставки и операции за репродукција со притискање на OPTIONS. Достапните ставки се разликуваат во зависност од ситуацијата.

#### **Општи опции**

- x **[Repeat Setting] (Поставка за повторување):** Го поставува режимот на повторување.
- **[3D Menu] (3D-мени):** 
	- [Simulated 3D] (Симулирано 3D): Го прилагодува ефектот за симулирано 3D.
	- [3D Depth Adjustment] (Прилагодување на длабочина за 3D): Ја прилагодува длабочината на слика во 3D.
	- [2D Playback] (2D-репродукција): Ја поставува репродукцијата за слика во 3D.
- x **[Play] (Репродуцирај)/[Stop] (Прекини):** Ја започнува или прекинува репродукцијата.
- x **[Play from start] (Репродуцирај од почеток):** Ја репродуцира ставката од почеток.
- **[Video] (Видео) само**
- x **[3D Output Setting] (Поставка за 3D-излез):** Поставува дали автоматски да произведе 3D видео или да не произведе.
- [A/V SYNC]: Ја прилагодува празнината помеѓу сликата и звукот, одложувајќи го звучниот излез во врска со излезот за слика (0 до 120 милисекунди).

#### x **[Video Settings] (Видео поставки):**

- [Picture Quality Mode] (Режим за квалитет на слика): Ги избира поставките за слика за различни средини на осветлување.
- [BNR]: Ги намалува блокпречките како мозаик во сликата.
- [MNR]: Намалува помали пречки околу контурите на сликата (пречка како комарец).
- x **[Pause] (Пауза):** Ја паузира репродукцијата.
- **[Top Menu] (Главно мени):** Го прикажува главното мени на BD или DVD.
- x **[Menu] (Мени)/[Popup Menu] (Појавно мени):** Го прикажува менито кое се појавува на BD-ROM или менито на DVD.
- x **[Title Search] (Пребарување по наслов):** Пребарува наслов на BD-ROM/DVD VIDEO и ја започнува репродукцијата од почеток.
- x **[Chapter Search] (Пребарување по глава):** Пребарува глава на BD-ROM/DVD VIDEO и ја започнува репродукцијата од почеток.
- **E** [Audio] (Аудио): Го менува јазикот на песната кога на BD-ROM/DVD VIDEO се снимени повеќејазични песни. Ги избира песните на CD.
- x **[Subtitle] (Превод):** Го менува јазикот на преводот кога на BD-ROM/DVD VIDEO се снимени повеќејазични преводи.
- **E** [Angle] (Агол): Менува на други агли за гледање кога на BD-ROM/ DVD VIDEO се снимени повеќе агли.
- [IP Content Noise Reduction] **(Намалување на пречки на IP содржина):** Го прилагодува квалитетот на сликата на интернетсодржината.

x **[Video Search] (Пребарување на видео):** Прикажува информации за BD-ROM/DVD-ROM според технологијата на Gracenote. Бара поврзани информации користејќи клучни зборови од Gracenote при избор на [Cast] (Доделено) или [Related] (Поврзано). Прикажува список со наслови при

избор на [Playback History] (Историја на репродукција) или [Search History] (Историја на пребарување).

# **[Music] (Музика) само**

- x **[Add Slideshow BGM] (Додај музика во заднината на приказот на слајдови):** Регистрира музички датотеки во USB-меморијата како музика во заднината на приказот на слајдови (BGM).
- x **[Start PARTY] (Започни PARTY):**  Започнува PARTY со избраниот извор. Оваа ставка може да не се појави во зависност од изворот.
- x **[Leave PARTY] (Напушти PARTY):**  Ја напушта функцијата PARTYкаде што учествува плеерот. Функцијата PARTY STREAMING продолжува меѓу останатите производи коишто учествуваат.

#### x **[Close PARTY] (Затвори PARTY):**  Ја затвора функцијата PARTY каде што учествува плеерот. Функцијата PARTY STREAMING завршува за сите производи коишто учествуваат.

x **[Music Search] (Пребарување на музика):** Прикажува информации за CD со аудио (CD-DA) според технологијата на Gracenote. Бара поврзани информации користејќи клучни зборови од Gracenote при избор на [Track] (Песна), [Artist] (Изведувач) или [Related] (Поврзано). Прикажува список со наслови при избор на [Playback History] (Историја на репродукција) или [Search History]

# (Историја на пребарување). **[Photo] (Фотографија) само**

- [Slideshow Speed] (Брзина на **приказот на слајдовите):**  Ја менува брзината на приказот на слајдовите.
- x **[Slideshow Effect] (Ефект на презентацијата):** Го поставува ефектот за приказите на слајдови.
- x **[Slideshow BGM] (Музика во заднината за приказ на слајдови):**
	- [Off] (Исклучено): Ја исклучува функцијата.
	- [My Music from USB] (Моја музика од USB): Ги поставува музичките датотеки регистрирани во [Add Slideshow BGM] (Додај музика во заднината на приказот на слајдови).
	- [Play from Music CD] (Репродуцирај од CD со музика): Ги поставува песните на CD-DA (CD со музика).
- x **[Change Display] (Промени екран):**  Менува меѓу [Grid View] (Приказ во вид на мрежа) и [List View] (Приказ во вид на список).
- x **[Slideshow] (Приказ на слајдови):**  Репродуцира приказ на слајдови.
- **[Rotate Left] (Ротирај лево):** Ја ротира фотографијата спротивно на стрелките на часовникот за 90 степени.
- x **[Rotate Right] (Ротирај десно):**  Ја ротира фотографијата во насока на стрелките на часовникот за 90 степени.

## <span id="page-25-0"></span>**Интернет**

# <span id="page-25-1"></span>**Пребарување на интернет-страници**

Можете да се поврзете со интернетот и да уживате во интернет-страниците.

## **1 Подгответе го прелистувачот на интернет.**

Поврзете го плеерот со мрежа [\(страница 17\).](#page-16-1)

- **2 Изберете [Network] (Мрежа) на почетното мени користејќи** <**/**,**.**
- **3** Изберете *With* [Internet Browser] **(Прелистувач на интернет) користејќи** M**/**m **и притиснете ENTER.**

# .<br>ت

Овој прелистувач не ги поддржува функциите на некои интернет-страници и некои интернет-страници може да не се прикажат правилно.

#### **За внесување на URL**

Изберете [URL entry] (Внесување URL-адреса) од менито за опции. Внесете URL користејќи ја софтверската тастатура, а потоа изберете [Enter] (Внесува).

#### **За поставување на стандардната почетна страница**

Додека ја прикажувате страницата којашто сакате да ја поставите, изберете [Set as start page] (Постави како почетна страница) од менито за опции.

#### **Враќање на претходната страница**

Изберете [Previous page] (Претходна страница) од менито за опции. Кога претходната страница не се појавува дури и откако ќе изберете [Previous page] (Претходна страница), изберете [Window List] (Список со прозорци) од менито за опции и од списокот изберете ја страницата кон којашто сакате да се вратите.

#### **За излегување од прелистувачот на интернет** Притиснете HOME.

# **Приказ на прелистувачот на интернет**

Можете да ја проверите информацијата за интернетстраницата со притискање на DISPLAY. Информацијата за приказот се разликува во зависност од интернетстраницата и од статусот на

страницата.

![](_page_25_Figure_19.jpeg)

- 1 Наслов на страницата
- 2 Адреса на страницата

 $|3|$  Курсор

Поместете со притискање на  $\leftarrow$ / $\uparrow$ / $\downarrow$ / $\rightarrow$ . Поставете го курсорот на врската што сакате да ја видите, потоа притиснете ENTER. Се прикажува поврзаната интернет-страница.

- $\overline{4}$  SSL-икона Се прикажува кога интернетстраницата е заштитена и поврзувањето е безбедно.
- E Индикатор за јачина на сигналот (само за поврзување со безжична мрежа)
- F Лента за напредок/Икона за вчитување Се појавува кога страницата се чита или за време на преземање/ пренос.
- G Поле за внес на текст Притиснете ENTER и одберете [Input] (Влез) од менито за опции за да ја прикажете софтверската тастатура.
- В Лента за листање Притиснете  $\leftarrow/\uparrow/\downarrow \rightarrow$  за да го поместите приказот на страницата лево, горе, долу или десно.

## **Достапни опции**

Достапни се различни поставки и операции со притискање на OPTIONS.

Достапните ставки се разликуваат во зависност од ситуацијата.

- x **[Browser Setup] (Поставување на прелистувачот):** Ги прикажува поставките на интернет прелистувачот.
	- [Zoom] (Зумирање): Ја зголемува или намалува големината на прикажаните содржини.
	- [JavaScript Setup] (Поставки на JavaScript): Овозможува или оневозможува JavaScript.
- [Cookie Setup] (Поставка на колачиња): Поставува дали да се прифатат колачиња.
- [SSL Alarm Display] (Приказ на SSL аларм): Овозможува или оневозможува SSL.
- **[Input] (Влез):** Ја прикажува софтверската тастатура за внесување на знаци додека пребарувате интернет-страница.
- **E** [Break] (Прекин): Го поместува курсорот до следниот ред во полето за внесување на текст.
- **E** [Delete] (Избриши): Брише еден знак од левата страна на курсорот за време на внесување на текст.
- x **[Window List] (Список со прозорци):** Прикажува список со сите тековно отворени прозорци на интернет-страници. Ви дозволува да се вратите на претходно прикажаната интернетстраница со избирање на прозорецот.
- x **[Bookmark List] (Список со маркери):** Го прикажува списокот со маркери.
- [URL entry] (Внесување URL**адреса):** Ви дозволува да внесете URL-адреса кога е прикажана софтверската тастатура.
- x **[Previous page] (Претходна страница)/[Next page] (Следна страница):** Се поместува на претходната/следната страница.
- x **[Cancel loading] (Откажи вчитување):** Го сопира вчитувањето на страницата.
- x **[Reload] (Повторно вчитај):**  Повторно ја вчитува истата страница.
- x **[Add to Bookmark] (Додај во маркери):** Ја додава тековно отворената интернет-страница во списокот со маркери.
- x **[Set as start page] (Постави како почетна страница):** Ја поставува тековно прикажаната интернетстраница како зададена почетна страница.
- **[Open in new window]** (Отвори во **нов прозорец):** Отвора врска во нов прозорец.
- x **[Character encoding] (Кодирање знаци):** Го поставува кодот за знакот.
- x **[Display certificate] (Прикажи сертификат):** Ги прикажува сертификатите на серверот испратени од страниците што поддржуваат SSL.

# <span id="page-28-1"></span><span id="page-28-0"></span>**Користење на екраните со поставки**

Изберете [Setup] (Поставување) на почетното мени кога треба да ги промените поставките на плеерот. Стандардните поставки се подвлечени.

- **1 Изберете [Setup] (Поставување) на почетното мени користејќи** <**/**,**.**
- **2 Изберете ја иконата за категоријата на поставување користејќи ↑/ и притиснете ENTER.**

# <span id="page-28-5"></span><span id="page-28-2"></span>**[Network Update] (Мрежно ажурирање)**

Изберете [OK] за да го ажурирате софтверот на плеерот преку мрежата.

#### .<br>ت

- Препорачуваме изведба на мрежните ажурирања на приближно секој втор месец.
- За информации околу функциите на ажурирањето, посетете ја следната интернет-страница:

За потрошувачите во европските земји http://support.sony-europe.com/ За потрошувачите во Австралија/ Нов Зеланд http://www.sony-asia.com/support/

# <span id="page-28-4"></span><span id="page-28-3"></span>**[Screen Settings] (Поставки на екранот)**

#### **■ [3D Output Setting] (Поставка за 3D-излез)**

[Auto] (Автоматски): Нормално изберете го ова.

[Off] (Исклучено): Изберете го ова за да се прикажува целата содржина во 2D.

#### ■ **[TV Screen Size Setting for 3D] (Поставка за големина на екранот на телевизорот во 3D)**

Ја поставува големината на екранот на 3D-компатибилен телевизор.

#### x **[TV Type] (Тип на телевизор)**

[16:9]: Изберете го ова кога се поврзувате со телевизор со голем екран или со телевизор со функција на широк режим.

[4:3]: Изберете го ова кога се поврзувате со телевизор со екран 4:3 без функција на широк режим.

#### **■ [Screen Format] (Формат на екранот)**

[Full] (Целосно): Изберете го ова кога се поврзувате со телевизор со функција на широк режим. Прикажува слика на екран 4:3 во пропорција на приказ 16:9 дури и на телевизор со голем екран. [Normal] (Нормално): Ја менува големината на сликата за да соодветствува со големината на екранот со пропорција на приказ на оригиналната слика.

#### **■ [DVD Aspect Ratio] (DVD сооднос на сликата)**

[Letter Box] (Рамка): Прикажува широка слика со црни ленти на врвот и на дното.

![](_page_29_Picture_2.jpeg)

[Pan & Scan] (Панорама): Прикажува слика во полна големина на целиот екран, со скратени страни.

![](_page_29_Picture_4.jpeg)

#### **■ [Cinema Conversion Mode] (Режим на видео конверзија)**

[Auto] (Автоматски): Нормално изберете го ова. Плеерот автоматски открива дали материјалот е видео или филмска содржина и се префрлува на соодветниот метод на конверзија. [Video] (Видео): Методот на конверзија кој соодветствува на материјалот според видео содржина секогаш ќе се избира без разлика на материјалот.

#### <span id="page-29-0"></span>**■ [Output Video Format] (Излезен видео формат)**

[HDMI]: Нормално изберете [Auto] (Автоматски). Изберете [Original Resolution] (Оригинална резолуција) за излез на снимената резолуција на дискот. Кога резолуцијата е помала од SD-резолуцијата, се зголемува до SD-резолуција.

[Video] (Видео): Автоматски ја поставува најниската резолуција.

#### <span id="page-29-1"></span>x **[BD-ROM 24p Output] (BD-ROM 24p излез)**

[Auto] (Автоматски): Емитува видео сигнали со 1920 × 1080p/24 Hz само кога се поврзува со 1080/24pкомпатибилен телевизор користејќи го приклучокот за HDMI OUT. [On] (Вклучено): Ја вклучува функцијата.

[Off] (Исклучено): Изберете го ова кога телевизорот не е компатибилен со видео сигнали 1080/24p.

#### x **[DVD-ROM 24p Output] (Излез за DVD-ROM 24р)**

[Auto] (Автоматски): Емитува видео сигнали со 1920 × 1080p/24 Hz само кога се поврзува со 1080/24pкомпатибилен телевизор користејќи го приклучокот за HDMI OUT. [Off] (Исклучено): Изберете го ова кога телевизорот не е компатибилен со видео сигнали 1080/24p.

## x **[YCbCr/RGB (HDMI)]**

[Auto] (Автоматски): Автоматски го открива типот на поврзаниот телевизор и се менува на соодветните поставки за боја. [YCbCr (4:2:2)]: Емитува YCbCr 4:2:2 видео сигнали.

[YCbCr (4:4:4)]: Емитува YCbCr 4:4:4 видео сигнали.

[RGB]: Емитува RGB видео сигнали.

#### x **[HDMI Deep Colour Output] (HDMI-темелен приказ на бои)**

[Auto] (Автоматски): Нормално изберете го ова. [16bit]/[12bit]/[10bit]: Емитува 16bit/ 12bit/10bit видео сигнали кога поврзаниот телевизор е компатибилен со Темелен приказ на бои.

[Off] (Исклучено): Изберете го ова кога сликата е нестабилна или бојата изгледа неприродно.

#### x **[Pause Mode] (Режим на пауза)**

[Auto] (Автоматски): Нормално изберете го ова. Динамичните слики се појавуваат без заматување. [Frame] (Кадар): Прикажува статични слики во висока резолуција.

# <span id="page-30-3"></span><span id="page-30-0"></span>**[Audio Settings] (Аудио поставки)**

#### **■ [Audio (HDMI)] (Аудио (HDMI))**

[Auto] (Автоматски): Нормално изберете го ова. Емитува аудио сигнали во согласност со статусот на поврзаниот HDMI-уред. [PCM]: Емитува PCM-сигнали од приклучокот за HDMI OUT.

#### **■ [DSD Output Mode] (Режим на DSD-излез)**

[On] (Вклучено): Емитува DSD-сигнали од приклучокот за HDMI OUT кога се репродуцира Super Audio CD. Кога е избрано [On] (Вклучено), од другите приклучоци не се емитуваат сигнали. [Off] (Исклучено): Емитува PCM-сигнали од приклучокот за HDMI OUT кога се репродуцира Super Audio CD.

#### <span id="page-30-1"></span>x **[BD Audio MIX Setting] (BD аудио MIX поставки)**

[On] (Вклучено): Го емитува аудиото добиено со мешање на интерактивното и секундарното аудио во примарното аудио. [Off] (Исклучено): Го емитува само примарното аудио. Изберете го ова за емитување на HD аудио сигнали на аудио/видео засилувач (ресивер).

#### <span id="page-30-2"></span>x **[Dolby Digital / DTS]**

[Downmix PCM]: Конвертира за да емитува линеарни PCM-сигнали. Изберете го ова кога поврзувате аудио уред без вграден Dolby Digital или DTS-декодер. [Bitstream] (Проток на битови):

Изберете го ова кога поврзувате аудио уред со вграден Dolby Digital или DTS-декодер.

#### ■ [DTS Neo:6]

[Cinema]/[Music]: Го емитува симулираниот повеќеканален звук од 2 извора преку приклучокот за HDMI OUT во согласност со способноста на поврзаниот канал користејќи го режимот DTS Neo:6 Cinema или DTS Neo:6 Music.

[Off] (Исклучено): Емитува звук со оригиналниот број на канали преку приклучокот HDMI OUT.

#### **■ [Audio DRC] (Аудио DRC)**

[Auto] (Автоматски): Репродуцира според динамичкиот опсег дефиниран со дискот (BD-ROM само). Другите дискови се репродуцираат на нивото [On] (Вклучено). [On] (Вклучено): Изведува репродукција на стандардно ниво на компресија.

[Off] (Исклучено): Не работи ниту една компресија. Произведен е подинамичен звук.

#### x **[Downmix]**

[Surround] (Опкружување): Емитува аудио сигнали со ефекти на опкружувањето. Изберете го ова кога поврзувате аудио уред што поддржува Dolby Surround (Pro Logic) или DTS Neo:6.

[Stereo] (Стерео): Емитува аудио сигнали без ефекти на опкружувањето. Изберете го ова кога поврзувате аудио уред што не поддржува Dolby Surround (Pro Logic) и DTS Neo:6.

# <span id="page-31-5"></span><span id="page-31-0"></span>**[BD/DVD Viewing Settings] (Поставки за гледање BD/DVD)**

#### x **[BD/DVD Menu Language] (Јазик на менито на BD/DVD)**

Го избира зададениот јазик за менито за BD-ROM или DVD VIDEO. Изберете [Select Language Code] (Избор на код на јазик) и внесете го кодот за вашиот јазик осврнувајќи се на ["Список со кодови на јазици"](#page-45-0) [\(страница 46\)](#page-45-0).

#### <span id="page-31-2"></span>x **[Audio Language] (Јазик за аудио)**

Го избира зададениот јазик за песните за BD-ROM или DVD VIDEO. Кога ќе изберете [Original] (Оригинален) се избира јазикот на којшто во дискот му е даден приоритет.

Изберете [Select Language Code] (Избор на код на јазик) и внесете го кодот за вашиот јазик осврнувајќи се на ["Список со кодови на јазици"](#page-45-0) [\(страница 46\)](#page-45-0).

#### <span id="page-31-3"></span>x **[Subtitle Language] (Јазик за превод)**

Го избира зададениот јазик за превод за BD-ROM или DVD VIDEO. Изберете [Select Language Code] (Избор на код на јазик) и внесете го кодот за вашиот јазик осврнувајќи се на "Список со кодови на јазици" [\(страница 46\)](#page-45-0).

#### $\blacksquare$  [BD Hybrid Disc Playback Layer] **(Слој на репродуцирање на BD хибриден диск)**

[BD]: Репродуцира BD слој. [DVD/CD]: Репродуцира DVD или CD слој.

#### <span id="page-31-4"></span>■ [BD Internet Connection] (BD **интернет-врска)**

[Allow] (Дозволи): Нормално изберете го ова. [Do not allow] (Не дозволувај): Забранува интернет-врска.

# <span id="page-31-1"></span>**[Parental Control Settings] (Поставки за родителска контрола)**

#### x **[Password] (Лозинка)**

Ја поставува или менува лозинката за функцијата Родителска контрола. Лозинката во дозволува да поставите ограничување на BD-ROM или DVD VIDEO и на интернет видео

репродукција. Ако е потребно, можете да направите разлика меѓу нивоата на ограничување за BD-ROM, DVD VIDEO и интернет видеа.

#### <span id="page-32-2"></span>**■ [Parental Control Area Code] (Код на областа за родителска контрола)**

Репродуцирањето на некои BD-ROM, DVD VIDEO или интернет видеа може да се ограничи според географската област. Сцените може да се блокираат или заменат со други сцени. Следете ги упатствата на екранот и внесете ја вашата лозинка со четири цифри.

x **[BD Parental Control] (Родителска контрола за BD)/ [DVD Parental Control] (Родителска контрола за DVD)/ [Internet Video Parental Control] (Родителска контрола за видео преку интернет)**

Со поставување на родителската контрола, сцените може да се блокираат или да се заменат со други сцени.

Следете ги упатствата на екранот и внесете ја вашата лозинка со четири цифри.

#### $\blacksquare$  **[Internet Video Unrated] (Непроценето интернет видео)**

[Allow] (Дозволи): Го дозволува репродуцирањето на непроценети интернет видеа.

[Block] (Блокирај): Ја блокира репродукцијата на непроценети видеа

преку интернет.

# <span id="page-32-0"></span>**[Music Settings] (Поставки за музика)**

#### $\blacksquare$  [Super Audio CD Playback Layer] **(Слој на репродукција на CD со супер аудио)**

[Super Audio CD]: Го репродуцира слојот на Super Audio CD. [CD]: Го репродуцира CD слојот.

#### x **[Super Audio CD Playback Channels] (Канали за репродукција на CD со супер аудио)**

[DSD 2ch] (DSD двоканален): Ја репродуцира двоканалната област. [DSD Multi] (DSD повеќеканален): Ја репродуцира повеќеканалната област.

# <span id="page-32-1"></span>**[System Settings] (Системски поставки)**

#### x **[OSD Language] (Јазик за приказ на екранот)**

Го избира јазикот на екранот на плеерот.

#### x **[Dimmer] (Придушувач)**

[Bright] (Светло): Силна светлина. [Dark] (Темно): Слаба светлина. [Off] (Исклучено): Го исклучува осветлувањето за време на репродукција. Слабо осветлување и кога нема репродукција.

#### <span id="page-33-0"></span>x **[Control for HDMI] (Контрола за HDMI)**

[On] (Вклучено): Достапни се следните функции на BRAVIA Sync: – Репродуцирање со еден допир – Исклучување на системот – Следење на јазик [Off] (Исклучено): Ја исклучува функцијата.

# ې.<br>م

За детали, погледнете во прирачникот со упатства што е доставен со телевизорот или компонентите.

#### x **[HDMI:Linked to TV-off] (HDMI:Поврзано со ТВ)**

[On] (Вклучено): Автоматски го исклучува плеерот и компонентите што се компатибилни со HDMI кога поврзаниот телевизор влегува во режимот на мирување (BRAVIA Sync).

[Off] (Исклучено): Ја исклучува функцијата.

#### x **[Quick Start Mode] (Режим за брз почеток)**

[On] (Вклучено): Го скратува времето на почеток при вклучувањето на плеерот.

[Off] (Исклучено): Ја намалува потрошувачката на струја.

#### **■ [Auto Standby] (Автоматски подготвено)**

[On] (Вклучено): Автоматски се враќа во режимот на мирување ако подолго од 30 минути не се притисне ниту едно копче.

[Off] (Исклучено): Ја исклучува функцијата.

#### x **[Auto Display] (Автоматски приказ)**

[On] (Вклучено): Автоматски прикажува информација на екранот кога ги менувате насловите за гледање, режимите на сликата, аудио сигналите итн.

[Off] (Исклучено): Прикажува информации само кога ќе притиснете DISPLAY.

#### **■ [Screen Saver] (Заштитник на екранот)**

[On] (Вклучено): Ја вклучува функцијата заштитник на екранот. Сликата на заштитникот на екранот се појавува кога не го користите плеерот повеќе од 10 минути додека е прикажан приказ на екранот. [Off] (Исклучено): Ја исклучува функцијата.

#### $\blacksquare$  [Software Update Notification] **(Известување за ажурирање на софтверот)**

[On] (Вклучено): Го поставува плеерот да ве информира за поновите верзии на софтверот [\(страница 29\)](#page-28-2). [Off] (Исклучено): Ја исклучува функцијата.

#### **■ [Gracenote Settings] (Поставки на Gracenote)**

[Auto] (Автоматски): Автоматски ги презема информациите за дискот кога репродуцирањето на дискот ќе прекине. Поврзете се со мрежата за да преземате.

[Manual] (Рачно): Ги презема информациите за дискот кога е означено [Video Search] (Пребарување на видео) или [Music Search] (Пребарување на музика).

#### **■ [System Information] (Информации за системот)**

Ги прикажува информациите за верзијата на софтверот на плеерот и MAC-адресата.

#### x **[Software License Information] (Информации за лиценцата на софтверот)**

Ги прикажува информациите за лиценцата на софтверот.

# <span id="page-34-1"></span><span id="page-34-0"></span>**[Network Settings] (Мрежни поставки)**

#### **■ [Internet Settings] (Интернетпоставки)**

Однапред поврзете го плеерот со мрежата. За детали, видете "Чекор 3: [Подготовка за мрежно поврзување"](#page-16-1)  [\(страница 17\).](#page-16-1)

[Wired Setup] (Поставки за жично поврзување): Изберете го ова кога поврзувате широкопојасен рутер користејќи LAN-кабел.

[Wireless Setup (built-in)] (Безжични поставки (вградени)) (BDP-S590 само): Изберете го ова кога за поврзување со безжичната мрежа го користите безжичниот LAN што е вграден во плеерот.

[USB Wireless Setup] (Безжично поставување преку USB) (BDP-S490 само): Изберете го ова кога за поврзување со безжичната мрежа користите адаптер за безжичен LAN преку USB.

[View Network Status] (Проверка на статусот на мрежата): Го прикажува тековниот статус на мрежата.

# ö

За повеќе детали, посетете ја следната веблокација и погледнете ги содржините во најчесто поставуваните прашања: За потрошувачите во европските земји http://support.sony-europe.com/

#### **■ [Network Connection Diagnostics] (Дијагностика на мрежната врска)**

Со изведување на мрежната дијагностика проверете дали имате правилна мрежна врска.

#### x **[Connection Server Settings] (Поставки за серверот за поврзување)**

Поставува дали да се прикаже поврзаниот сервер.

#### **■ [Renderer Set-up] (Поставки на изведувач)**

[Automatic Access Permission] (Дозвола за автоматски пристап): Поставува дали да се дозволи автоматски пристап од ново откриениот производ што е компатибилен со DLNAконтролорот. [Renderer Name] (Има на изведувач): Го прикажува името на плеерот како наведено на другите DLNA-

производи во мрежата.

#### x **[Renderer Access Control] (Контрола за пристап на изведувач)**

Прикажува список со производи што се компатибилни со DLNAконтролорот и поставува дали секој од производите е достапен преку овој плеер.

#### <span id="page-35-2"></span>x **[PARTY Auto Start] (Автоматско вклучување на PARTY)**

[On] (Вклучено): Започнува PARTY или се придружува кон постојна PARTY на барање на мрежниот производ што е компатибилен со функцијата PARTY STREAMING. [Off] (Исклучено): Ја исклучува функцијата.

#### $\blacksquare$  [Media Remote Device Registration] **(Регистрација на далечински уред за медиуми)**

Го регистрира вашиот "Media Remote (Далечински уред за медиуми)"-уред.

#### x **[Registered Media Remote Devices] (Регистрирани далечински уреди за медиуми)**

Прикажува список со регистрирани "Media Remote (Далечински уред за медиуми)"-уреди.

#### x **[Remote Start] (Далечински почеток)**

[On] (Вклучено): Го вклучува или исклучува плеерот користејќи го вашиот "Media Remote (Далечински уред за медиуми)" кога сте поврзани на мрежата.

[Off] (Исклучено): Ги исклучува функциите.

# $\boldsymbol{\omega}$

Оваа функција не работи со адаптерот за безжичен LAN преку USB (BDP-S490 само).

# <span id="page-35-0"></span>**[Easy Setup] (Лесно поставување)**

#### **■ [Easy Initial Settings] (Лесни првични поставки)**

Изберете [Easy Initial Settings] (Лесни првични поставки) за да ги одредите основните поставки. Следете ги упатствата на екранот.

#### **■ [Easy Network Settings] (Лесни мрежни поставки)**

Изберете [Easy Network Settings] (Лесни мрежни поставки) за да ги одредите мрежните поставки. Следете ги упатствата на екранот.

# <span id="page-35-1"></span>**[Resetting] (Ресетирање)**

#### $\blacksquare$  [Reset to Factory Default Settings] **(Ресетирај на фабрички стандардни поставки)**

Можете да ги ресетирате поставките на плеерот на стандардните фабрички вредности со избирање на групата поставки. Сите поставки во групата ќе бидат ресетирани.

#### x **[Initialize Personal Information] (Постави лични информации)**

Можете да ги избришете вашите лични информации складирани во плеерот.

#### <span id="page-36-0"></span>**Дополнителни информации**

# <span id="page-36-1"></span>**Решавање проблеми**

Ако искусите некои од следните тешкотии додека го користите плеерот, користете го ова упатство за решавање проблеми за да ви помогне да го решите проблемот пред да побарате поправки. Ако кој било проблем продолжи, консултирајте се со најблискиот продавач на Sony.

# **Слика**

#### **Нема слика или сликата не се емитува правилно.**

- , Проверете дали сите кабли се безбедно поврзани [\(страница 15\)](#page-14-1).
- , Префрлете го изборот за влез на телевизорот да го прикажува сигналот од плеерот.
- , Поставете ја резолуцијата на излезот за видео на најниска резолуција притискајќи на  $\blacksquare$  на плеерот подолго од 10 минути.
- **За HDMI-врските, пробајте го** следново: 1Исклучете го плеерот и повторно вклучете го. 2Исклучете ја поврзаната опрема и повторно вклучете ја.  $\mathcal{D}$ Исклучете го и повторно поврзете го HDMI-кабелот.
- $\rightarrow$  Приклучокот за HDMI OUT е поврзан на DVI-уред што не ја поддржува технологијата за заштита на авторските права.
- , За HDMI-врските, проверете ги поставките [Output Video Format] (Излезен видео формат) во поставувањето за [Screen Settings] (Поставки на екранот) [\(страница 30\).](#page-29-0)
- , Кога се емитуваат и аналогните сигнали, поставете ги опциите [BD-ROM 24p Output] (BD-ROM 24p излез) или [DVD-ROM 24p Output] (Излез за DVD-ROM 24р) на [Off] (Исклучено) во поставувањето за [Screen Settings] (Поставки на екранот) [\(страница 30\).](#page-29-1)
- $\rightarrow$  3a BD-ROM, проверете ја поставката [BD-ROM 24p Output] (BD-ROM 24p излез) или [DVD-ROM 24p Output] (Излез за DVD-ROM 24р) во поставувањето за [Screen Settings] (Поставки на екранот) [\(страница 30\)](#page-29-1).

#### **Јазикот на екранот се менува автоматски кога ќе се поврзе приклучокот за HDMI OUT.**

 $\rightarrow$  Kora [Control for HDMI] (Контрола за HDMI) е поставено на [On] (Вклучено) [\(страница 34\),](#page-33-0) јазикот на екранот се менува автоматски во согласност со поставката за јазик на поврзаниот телевизор (ако ја смените поставката на телевизорот, итн.).

#### **Звук**

#### **Нема звук или звукот не се емитува правилно.**

- , Проверете дали сите кабли се безбедно поврзани [\(страница 15\).](#page-14-1)
- , Префрлете го избирачот за влез на вашиот аудио/видео засилувач (ресивер) така што аудио сигналите

од плеерот се емитуваат од вашиот аудио/видео засилувач (ресивер).

- , Ако аудио сигналот не доаѓа од приклучокот DIGITAL OUT (OPTICAL/COAXIAL)/HDMI OUT, проверете ги поставките за аудио [\(страница 31\).](#page-30-3)
- **+** За HDMI-врските, пробајте го следново: 1Исклучете го плеерот и повторно вклучете го. @Исклучете ја поврзаната опрема и повторно вклучете ја.  $\mathcal{D}$ Исклучете го и повторно поврзете го HDMIкабелот.
- **За HDMI-врски**, ако плеерот е поврзан со телевизор преку аудио/ видео засилувач (ресивер), пробајте да го поврзете HDMI кабелот директно со телевизорот. Погледнете во прирачникот со упатства што е доставен со аудио/ видео засилувачот (ресиверот).
- $\rightarrow$  Приклучокот HDMI OUT е поврзан со DVI-уред (приклучоците за DVI не прифаќаат аудио сигнали).
- , Уредот што е поврзан на приклучокот за HDMI OUT не го поддржува аудио форматот на плеерот. Проверете ги аудио поставките [\(страница 31\).](#page-30-3)

#### **Аудиото во HD (Dolby Digital Plus, Dolby TrueHD, DTS-HD High Resolution Audio, and DTS-HD Master Audio) не се емитува со проток на битови.**

- Поставете [BD Audio MIX Setting] (BD аудио MIX поставки) на [Off] (Исклучено) во поставувањето за [Audio Settings] (Аудио поставки) [\(страница 31\).](#page-30-1)
- , Проверете дали поврзаниот аудио/ видео засилувач (ресивер) е компатибилен со секој формат на аудио во HD.

#### **Интерактивното аудио не е излез.**

 $\rightarrow$  Поставете [BD Audio MIX Setting] (BD аудио MIX поставки) на [On] (Вклучено) во поставувањето за [Audio Settings] (Аудио поставки) [\(страница 31\)](#page-30-1).

## **Диск**

#### **Дискот не се репродуцира.**

- , Дискот е извалкан или накривен.
- , Дискот е свртен наопаку. Вметнете го дискот со страната за репродукција свртена надолу.
- , Дискот има формат што овој плеер не може да го репродуцира [\(страница 43\)](#page-42-1).
- , Плеерот не може да репродуцира снимен диск кој не е правилно финализиран.
- $\rightarrow$  Кодот за областа на BD или DVD не соодветствува со плеерот.

# **USB-уред**

## **Плеерот не открива USB-уред што е поврзан на него.**

- Осигурете се дека USB-уредот е безбедно поврзан со приклучокот за USB.
- $\rightarrow$  Проверете дали USB-уредот или кабелот е оштетен.
- Проверете дали USB-уредот е вклучен.
- **Ако USB-уредот е поврзан преку** USB-центар, поврзете го USBуредот директно со плеерот.

# **Sony Entertainment Network**

#### **Сликата/звукот се лоши/приказот на определени програми е со загуба на детали, особено за време на брзо движење или темни сцени.**

, Квалитетот на сликата/звукот може да се подобри со промена на брзината на врската. Препорачаната брзина на врската е барем 2,5 Mbps за видео со стандардна дефиниција (10 Mbps за видео со висока дефиниција).

#### **Сликата е мала.**

 $\rightarrow$  Притиснете  $\uparrow$  за да зумирате.

#### **Мрежна врска**

#### **Плеерот не може да се поврзе со мрежата.**

, Проверете ги мрежната врска [\(страница 17\)](#page-16-1) и мрежните поставки [\(страница 35\).](#page-34-1)

#### **Можете да го поврзете компјутерот со интернет откако ќе поставите [Wi-Fi Protected Setup (WPS)] (Заштитена поставка за Wi-Fi (WPS)).**

, Безжичните поставки на рутерот можат да се сменат автоматски ако ја користите функцијата Wi-Fi Protected Setup (Заштитена поставка за Wi-Fi) пред да ги прилагодите поставките на рутерот. Во тој случај, соодветно сменете ги безжичните поставки на компјутерот.

#### **Не можете да го поврзете плеерот со рутерот за безжичен LAN.**

, Проверете дали е вклучен рутерот за безжичен LAN.

- , Во зависност од средината на опкружувањето, како на пример, материјалот на ѕидот, условите на прием на радио бранови или пречките помеѓу плеерот и рутерот за безжичен LAN, можното растојание за комуникација може да биде скратено. Поместете го плеерот и рутерот за безжичен LAN поблиску еден до друг.
- , Уредите што користат појас на фреквенција од 2,4 GHz, како што се микробрановата печка, Bluetooth или дигиталниот безжичен уред, може да ја попречат комуникацијата. Поместете го плеерот подалеку од такви апарати или исклучете ги тие апарати.

#### **Саканиот безжичен рутер не се појавува во списокот со безжични мрежи.**

 $\rightarrow$  Притиснете RETURN за да се вратите на претходниот екран и повторно обидете се со безжичното поставување. Ако посакуваниот безжичен рутер сè уште не е пронајден, притиснете RETURN за да изберете [Manual registration] (Рачна регистрација).

**Кога го вклучувате уредот на екранот се појавува пораката [A new software version is available. Please go to the "Setup" section of the menu and select "Network update" to perform the update.] (Достапна е нова верзија на софтверот. Одете до делот "Setup" (Поставки) на менито и изберете "Network update" (Мрежно ажурирање) за да го изведете ажурирањето.).**

 $\rightarrow$  Видете [Network Update] (Мрежно [ажурирање\) \(страница 29\)](#page-28-5) за да го ажурирате плеерот со понова верзија на софтверот.

#### **Не можете да ја вклучите функцијата PARTY STREAMING.**

 $\rightarrow$  Проверете дали [PARTY Auto Start] (Автоматско вклучување на PARTY) е поставено на [On] (Вклучено) во [\[Network Settings\] \(Мрежни](#page-34-1)  [поставки\)](#page-34-1) [\(страница 36\)](#page-35-2).

# **[Control for HDMI] (Контрола за HDMI) (BRAVIA Sync)**

#### **Функцијата [Control for HDMI] (Контрола за HDMI) не работи (BRAVIA Sync).**

- $\rightarrow$  Проверете дали [Control for HDMI] (Контрола за HDMI) е поставено на [On] (Вклучено) [\(страница 34\).](#page-33-0)
- , Ако ја смените HDMI-врската, исклучете го плеерот и повторно вклучете го.
- , Ако снема струја, поставете ја опцијата [Control for HDMI] (Контрола за HDMI) на [Off] (Исклучено), потоа поставете ја опцијата [Control for HDMI] (Контрола за HDMI) на [On] (Вклучено) [\(страница 34\)](#page-33-0).
- , Проверете го следното и осврнете се прирачникот со упатства за што е доставено со компонентата.
	- поврзаната компонента е компатибилна со функцијата [Control for HDMI] (Контрола за HDMI).
	- поставката на поврзаната компонента за функцијата [Control for HDMI] (Контрола за HDMI) е точна.
- , Кога ќе го поврзете плеерот со телевизор преку аудио/видео засилувач (ресивер),
	- ако аудио/видео засилувачот не е компатибилен со функцијата [Control for HDMI] (Контрола за HDMI), можеби ќе можете да го контролирате телевизорот од плеерот.
	- ако ја промените HDMI-врската, исклучете и повторно вклучите го главниот довод или ако снема струја, пробајте го следново: 1Префрлете го избирачот за влез аудио/видео засилувачот (ресиверот) така што сликата од плеерот ќе се појави на екранот на телевизорот. 2Поставете [Control for HDMI] (Контрола за HDMI) на [Off] (Исклучено), потоа поставете [Control for HDMI] (Контрола за HDMI) на [On] (Вклучено) [\(страница 34\)](#page-33-0). Погледнете во прирачникот со упатства што е доставен со аудио/ видео засилувачот (ресиверот).

## **Функцијата System Power-Off (Исклучување на системот) не работи (BRAVIA Sync).**

 $\rightarrow$  Проверете дали [Control for HDMI] (Контрола за HDMI) и [HDMI:Linked to TV-off] (HDMI:Поврзано со ТВ) се поставени на [On] (Вклучено) [\(страница 34\)](#page-33-0).

# **Друго**

#### **Репродукцијата не започнува од почетокот на содржината.**

 $\rightarrow$  Притиснете OPTIONS и изберете [Play from start] (Репродуцирај од почеток).

#### **Репродуцирањето не продолжува од местото на прекин, каде што последен пат сте го прекинале репродуцирањето.**

- , Местото на прекин може да се избрише од меморијата во зависност од дискот кога
	- го отворате носачот на дискот.
	- го исклучувате USB-уредот.
	- репродуцирате друга содржина.
	- го исклучувате плеерот.

#### **Дискот не се отвора и на екранот на**  предниот панел се појавува "LOCK" или *..*D ON".

- Кога се појавува "LOCK", плеерот е заклучен. За да ја откажете функцијата Child Lock (Забрана за деца), држете на  $\blacktriangleright$  на плеерот додека на екранот на предниот панел не се појави "UNLCK" [\(страница 10\).](#page-9-3)
- $\rightarrow$  Кога ќе се појави "D ON", контактирајте со вашиот продавач на Sony или со локален овластен сервис за Sony.

#### **Носачот на дискот не се отвора и не можете да го извадите дискот дури и откако ќе притиснете <sup>2</sup>.**

, Обидете се со следното: 1Исклучете го плеерот и исклучете го од електричната мрежа. 2Повторно поврзете го со електричната мрежа додека притискате на ▲ на плеерот. ЭПродолжете со притискање на ▲ на плеерот додека не се отвори носачот на диск. 4Отстранете го дискот.  $\bigcirc$ Кога на екранот на предниот панел ќе се појави "OPEN", држете на  $\mathsf{I}/\mathsf{U}$  на плеерот повеќе од 10 секунди додека плеерот не се исклучи.

#### **На екранот на предниот панел се појавува**  "Еxxxx" или "ТЕМР".

- $\rightarrow$  Кога ќе се појави "Exxxx", контактирајте со најблискиот продавач на Sony или со локален овластен сервис за Sony и дадете им го кодот на грешката.
- $\rightarrow$  Кога ќе се појави "ТЕМР", поставете го плеерот на локација со соодветна вентилација за да спречите зголемување на топлина во плеерот. За кратко време ќе се појави "TEMP".

#### **The player does not respond to any button.**

#### **(Плеерот не реагира на ниту едно копче.)**

- , Има кондензирана влага внатре во плеерот [\(страница 3\).](#page-2-1)
- $\rightarrow$  Држете на  $\mathsf{I}/\mathsf{U}$  на плеерот повеќе од 10 секунди додека плеерот не се исклучи.

Ако плеерот не реагира на ниту едно копче, исклучете и повторно вклучете го во електричната мрежа.

# <span id="page-41-0"></span>**Спецификации**

**Систем Ласер:** Ласер од полупроводник

#### **Влезови и излези**

#### (**Име на приклучокот:**

Тип на приклучокот/Излезно ниво/ Импеданца на оптоварување)

#### **LINE OUT R-AUDIO-L:**

Фоно-приклучок/2 Vrms/ 10 килооми

#### **DIGITAL OUT (OPTICAL):**

Приклучок за оптички излез/ -18 dBm (бранова должина 660 nm)

#### **DIGITAL OUT (COAXIAL):**

Фоно-приклучок/0,5 Vp-p/75 оми **HDMI OUT:**

> HDMI 19-игли, стандарден приклучок

#### **LINE OUT VIDEO:**

Фоно-приклучок/1,0 Vp-p/75 оми **LAN (100):**

100BASE-TX-терминал

#### **USB:**

Приклучок за USB Тип A (За поврзување USB-меморија, читач на мемориска картичка, дигитален фотоапарат и дигитален фотоапарат)

#### **Безжично (BDP-S590 само)**

#### **Стандард за безжичен LAN:**

IEEE 802.11 b/g/n

#### **Појас на фреквенција:**

2,4 GHz појас: Канали 1-13

#### **Модулација:**

DSSS и OFDM

#### **Општо**

#### **Побарувања за напојување:**

220 V - 240 V AC, 50/60 Hz За повеќе информации, погледнете на стр. [3](#page-2-2).

#### **Потрошувачка на струја:**

BDP-S490: 15 W BDP-S590: 16 W

#### **Димензии (прибл.):**

430 mm × 199 mm × 42 mm (ширина/висина/длабочина) вклучително и истакнатите делови **Маса (прибл.):** 1,5 kg **Работна температура:**

5 ºC до 35 ºC

#### **Работна влажност:** 25 % до 80 %

#### **Доставена дополнителна опрема**

Погледнете [страница 14](#page-13-1).

Спецификациите и дизајнот се подложни на промена без известување.

## <span id="page-41-1"></span>**Дискови што се репродуцираат**

![](_page_41_Picture_341.jpeg)

 $*1$  Бидејќи Blu-ray Disc спецификациите се нови и се развиваат, некои дискови може да не се репродуцираат во зависност од типот и верзијата на дискот.

Аудио излезот се разликува во зависност од изворот, поврзаниот приклучок за

излез и избраните аудио поставки.<br>\*2 BD-RE: Вер. 2.1 BD-R: Вер. 1.1, 1.2, 1.3 вклучувајќи органски пигментен тип на BD-R (LTH тип)

BD-R дисковите што се снимени на компјутер не може да се репродуцираат

ако постскриптите може да се снимаат.<br>CD или DVD дискот нема да се репродуцира ако не е правилно уреден. За повеќе информации, погледнете го прирачникот со упатства, даден со уредот за снимање.

#### <span id="page-42-1"></span>**Дискови што не може да се**

#### **репродуцираат**

- BD со кертриџ
- BDXL
- DVD-RAM
- HD DVD
- DVD аудио дискови
- PHOTO CD
- Делот со податоци на CD-екстра
- Супер VCD
- Страната со аудио материјал на DualDiscs (Двојни дискови)

#### **Забелешка за дисковите**

Овој производ е дизајниран да репродуцира дискови кои се усогласени со стандардот за компактен диск (CD). Двојните дискови и некои од музичките дискови што се кодирани со технологиите за заштита на авторските права не соодветствуваат со стандардот за компактен диск (CD), затоа овој производ можеби нема да може да ги репродуцира.

## **Забелешка за управување со репродукцијата на BD/DVD**

Некои операции на репродуцирање на BD/DVD може намерно да се поставени од софтверските производители. Бидејќи плеерот репродуцира BD/DVD според содржината на дискот којашто ја дизајнирале производителите на софтверот, некои одлики за репродукцијата нема да бидат достапни.

## **Забелешка за BD/DVD со двоен слој**

Сликата и звукот на репродукцијата може веднаш да се прекинат кога ќе се менуваат слоевите.

# **Код на областа (BD-ROM/DVD VIDEO само)**

Вашиот плеер на заднината на единицата има испечатен код на областа и ќе репродуцира само BD-ROM/DVD VIDEO дискови што се означени со идентични кодови на областа или **[@**].

![](_page_42_Figure_19.jpeg)

# <span id="page-42-0"></span>**Типови датотеки кои се репродуцираат**

#### **Видео**

![](_page_42_Picture_291.jpeg)

#### **Музика**

![](_page_42_Picture_292.jpeg)

#### **Фотографија**

![](_page_43_Picture_327.jpeg)

\*1 Плеерот не репродуцира кодирани

- датотеки, како на пример DRM. \*2 Плеерот може да не репродуцира датотека со овој формат на DLNA-
- сервер. <br>\*3 На DLNA-сервер плеерот може да репродуцира само видео со стандардна
- $^{\ast4}$  <br/> Овој плеер може да го репродуцира
- форматот AVCHD Ver.2.0. \*5 Плеерот репродуцира датотеки во форматот AVCHD кои се снимени на дигитална видео камера, итн. Дисковите во форматот AVCHD нема да се репродуцираат ако не се правилно
- $^{\ast_{6}}$ финализирани.  $^{\ast_{6}}$ Плеерот не репродуцира кодирани
- датотеки, како на пример Lossless. \*7 Плеерот не репродуцира анимирани PNG-датотеки или анимирани GIF-
- датотеки. <br>\*8 За МРО-датотеки што не се 3D, ќе се прикажат клучната слика или првата слика.

# $\mathbf{G}$

- Некои датотеки може да не се репродуцираат во зависност од форматот на датотеката, кодирањето на датотеката, условот на снимање или состојбата на DLNA-серверот.
- Некои датотеки уредувани на компјутер може да не се репродуцираат.
- Плеерот може да ги препознае следниве датотеки или папки на BD, DVD, CD и USB-уредите:
	- до папки во 9-тиот слој, вклучително и основната папка
	- до 500 датотеки/папки во еден слој
- Плеерот може да ги препознае следните датотеки или папки складирани во DLNA-серверот:
	- до папки во 19-тиот слој
	- до 999 датотеки/папки во еден слој
- Некои USB-уреди може да не работат со овој плеер.
- Плеерот може да препознае уреди со класа за масовно складирање (MSC) (како што се флеш меморија или HDD), уреди од класата за фотографирање со мирна слика (SICD) и тастатури со 101-тастер.
- За да се избегне расипување или оштетување на податоците на USBмеморијата, исклучете го плеерот кога ја поврзувате или отстранувате USBмеморијата или другите уреди.
- Плеерот може да не репродуцира беспрекорно видео датотеки со голема бит брзина на DATA CD. Се препорачува таквите датотеки да се репродуцираат користејќи DATA DVD или DATA BD.

# **За безбедноста на безжичен LAN**

Бидејќи комуницирањето преку функцијата за безжичен LAN е воспоставено со радиобранови, безжичниот сигнал може да биде подложен на пресретнување. За заштитување на безжичната комуникација, овој плеер поддржува различни безбедносни функции. Осигурете се дека правилно ќе ги конфигурирате безбедносните поставки соодветно на вашата мрежна средина.

#### **Без безбедност**

Иако лесно можете да ги извршите поставките, секој може да ја пресретне безжичната комуникација или да навлезе во вашата безжична мрежа, дури и без современи алатки. Имајте предвид дека има ризик од неовластен пристап или пресретнување на податоци.

#### **WEP**

WEP применува безбедност на комуникации за да спречи надворешни лица да ја пресретнат комуникацијата или да навлезат во вашата безжична мрежа. WEP е наследна безбедносна технологија којашто овозможува да се поврзат постари уреди што не поддржуваат TKIP/AES.

#### **WPA-PSK (TKIP), WPA2-PSK (TKIP)**

TKIP е безбедносна технологија развиена да ги поправи недостатоците на WEP. TKIP гарантира повисоко ниво на безбедност од WEP.

#### **WPA-PSK (AES), WPA2-PSK (AES)**

AES е безбедносна технологија која користи напреден безбедносен метод што е поинаков од WEP и TKIP. AES гарантира повисоко ниво на безбедност од WEP или TKIP.

# **Забелешки за дисковите**

• За да го одржите дискот чист, држете го дискот за неговите краеви. Не

![](_page_44_Picture_8.jpeg)

допирајте ја површината. Прашината, отпечатоците од прсти или гребнатинките на дискот можат да предизвикаат дефект.

• Не изложувајте го дискот на директна сончева светлина или на топлотни извори како што се каналите за топол воздух или не оставајте го во автомобил паркиран на директна сончева светлина бидејќи температурата во автомобилот може значително да се зголеми.

- По репродуцирањето, ставете го дискот во неговото пакување.
- Исчистете го дискот со материјал за чистење. Бришете го дискот од центарот кон надвор.

![](_page_44_Picture_13.jpeg)

- Не користете растворувачи како што е бензин, разредувач, комерцијално достапни средства за чистење на дискови/леќи или антистатичен спреј наменет за винил LP.
- Ако сте ја испечатиле ознаката на дискот, исушете ја истата пред репродукција.
- Не користете ги следниве дискови.
	- Диск за чистење леќи.
	- Диск со нестандарден облик (на пр. картичка, срце).
	- Диск на кој има ознака или лепенка.
	- Диск што има целофанска лента или лепенка.
- Не изменувајте ја површината на страната за репродукција на дискот за да ги отстраните гребнатинките.

# **Броеви за кодови за телевизори што може да се контролираат**

Додека држите на -TV- [**/**1, внесете го кодот за телевизорот што го дава производителот користејќи ги копчињата со броеви.

Ако се наведени повеќе кодови, внесувајте еден по еден додека не го најдете оној што функционира со телевизорот.

![](_page_45_Picture_299.jpeg)

# <span id="page-45-0"></span>**Список со кодови на јазици**

За детали, видете [\[BD/DVD Viewing](#page-31-5)  [Settings\] \(Поставки за гледање BD/](#page-31-5) [DVD\) \(страница 32\).](#page-31-5)

Правописот на јазикот соодветствува со ISO 639: 1988 (E/F) стандардот.

![](_page_45_Picture_300.jpeg)

![](_page_45_Picture_301.jpeg)

![](_page_45_Picture_302.jpeg)

![](_page_46_Picture_172.jpeg)

# **Код Јазик Parental control/area code (Код на областа за родителска контрола)**

За детали, видете [\[Parental Control](#page-32-2)  [Area Code\] \(Код на областа за](#page-32-2)  [родителска контрола\) \(страница 33\).](#page-32-2)

![](_page_46_Picture_173.jpeg)

Софтверот на овој плеер во иднина може да биде ажуриран. За информации за достапните ажурирања и најновите упатства за работа, посетете ја следната интернет страница:

За потрошувачите во европските земји http://support.sony-europe.com/

За потрошувачите во Австралија/Нов Зеланд http://www.sony-asia.com/support/

![](_page_47_Picture_3.jpeg)

 $\ddot{c}$  3a да пронајдете корисни совети и информации за производите и услугите на Sony, посетете ја страницата: www.sony-europe.com/myproduct/

![](_page_47_Picture_5.jpeg)

http://www.sony.net/

Печатено на хартија составена од 70% или повеќе рециклиран материјал, со мастило базирано на масло без VOC (Volatile Organic Compound - Испарливо органско соединение).

4-410-140-**31**(1) (MK)

![](_page_47_Picture_9.jpeg)